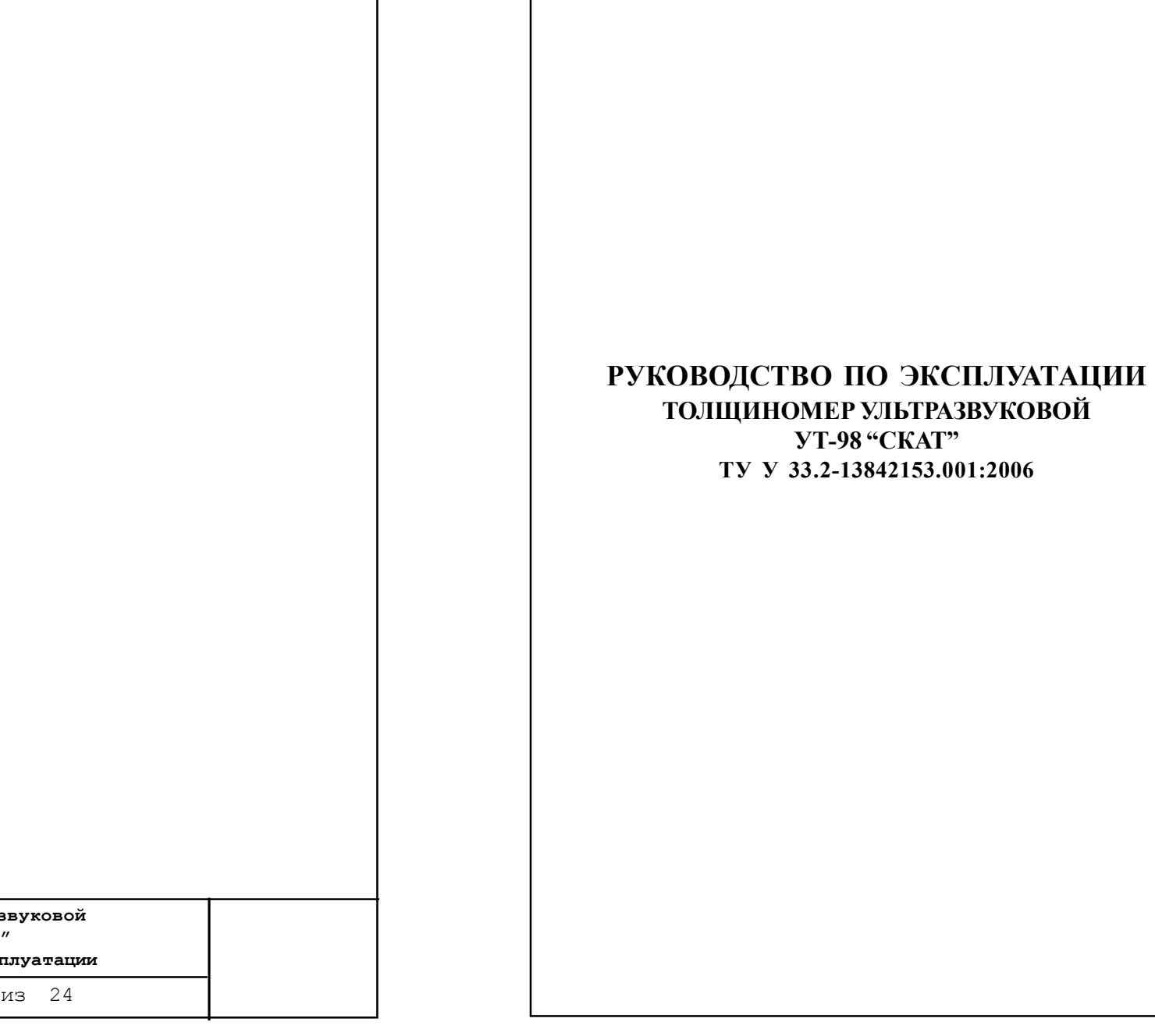

**Толщиномер ультразвуковой УТ-98 "Скат"**

Руководство по эксп

Страница 24 из 24

# **4. Значения скорости распространения УЗК в некоторых материалах на основе меди**

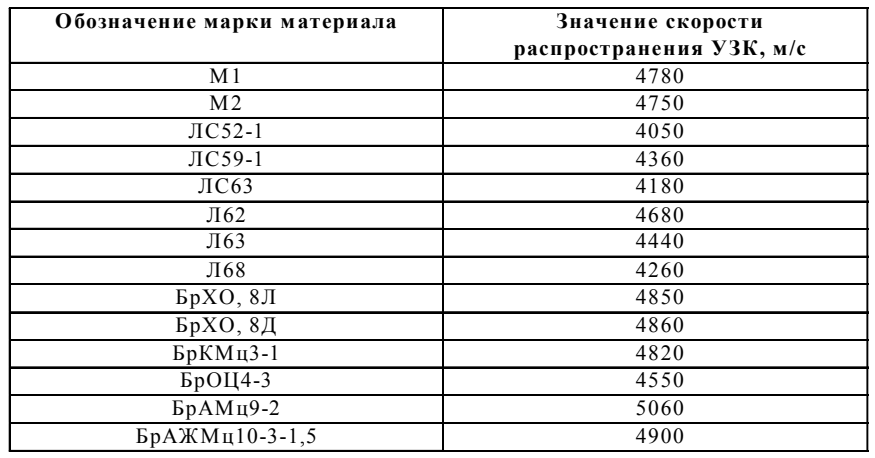

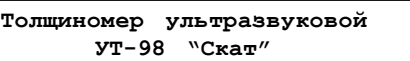

**Руководство по эксплуатации**

Страница 2 из 24

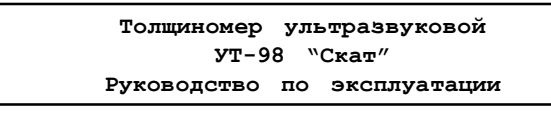

Страница из 24 2 23

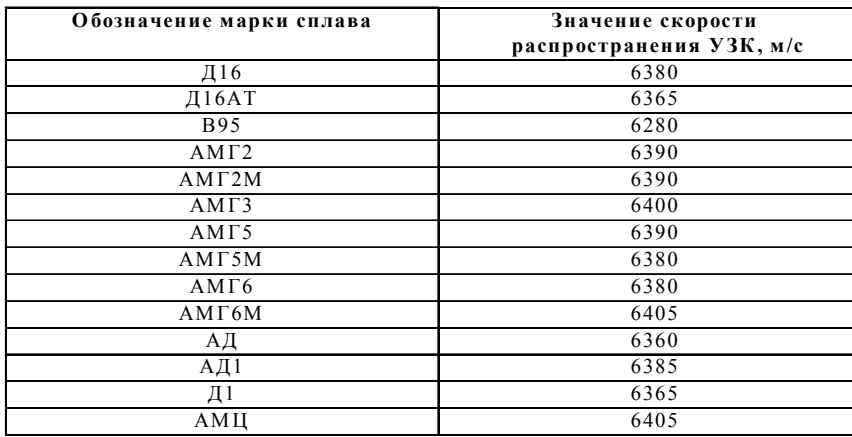

**2. Значения скорости распространения УЗК в некоторых конструкционных марках сплавов на основе алюминия**

# **3. Значения скорости распространения УЗК в некоторых конструкционных марках сплавов на основе титана**

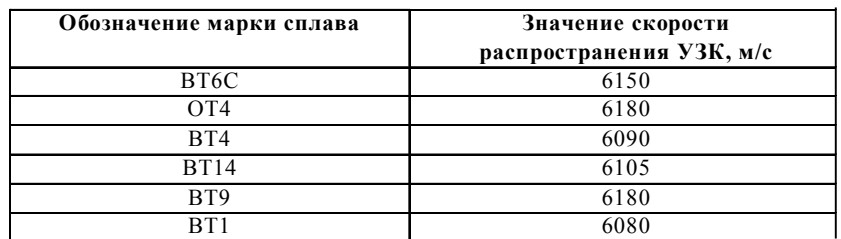

**Толщиномер ультразвуковой УТ-98 "Скат"**

**Руководство по эксплуатации**

Страница 22 из 24

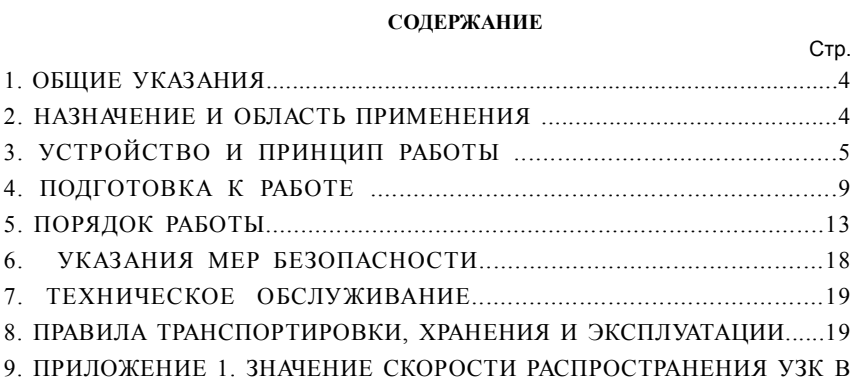

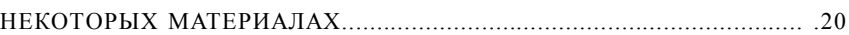

# **Толщиномер ультразвуковой**

**УТ-98 "Скат"**

**Руководство по эксплуатации**

Страница 3 из 24

#### **ПРИЛОЖЕНИЕ 1**

#### **1. ОБЩИЕ УКАЗАНИЯ**

1.1. Настоящий документ предназначен для персонала, эксплуатирующего ультразвуковой толщиномер "УТ-98 "СКАТ" " (далее - ТМ), и содержит описание указанного прибора и другие сведения, необходимые для его нормальной эксплуатации.

## **2. НАЗНАЧЕНИЕ И ОБЛАСТЬ ПРИМЕНЕНИЯ**

2.1. Толщиномер ультразвуковой УТ-98 "СКАТ" предназначен для измерения толщины изделий из металлов, сплавов, стекла, керамики, пластмасс и др. материалов при одностороннем доступе к ним. В ТМ используется контактный способ обеспечения акустического контакта прижатием контактной поверхности ультразвукового преобразователя к поверхности контролируемого объекта.

2.2. ТМ может применяться в различных отраслях промышленности при измерении толщины стенок емкостей, трубопроводов, корпусных деталей, в том числе с корродированными поверхностями, в процессе их изготовления и эксплуатации.

2.3. Рабочие условия эксплуатации ТМ:

• температура окружающего воздуха для толщиномера от -20 до +50 град. С;

• температура окружающего воздуха для преобразователя от -40 до +60 град. С (длительно)

• относительная влажность воздуха до 95% при +40 град. С.

#### *ВНИМАНИЕ! Не допускается замена аккумулятора или батареи питания при включенном толщиномере!*

**Толщиномер ультразвуковой УТ-98 "Скат"**

**Руководство по эксплуатации**

Страница 4 из 24

## **ЗНАЧЕНИЯ СКОРОСТИ РАСПРОСТРАНЕНИЯ УЛЬТРАЗВУКОВЫХ КОЛЕБАНИЙ (УЗК) В НЕКОТОРЫХ МАТЕРИАЛАХ.**

**1. Значения скорости распространения УЗК в некоторых конструкционных марках сплавов на основе железа.**

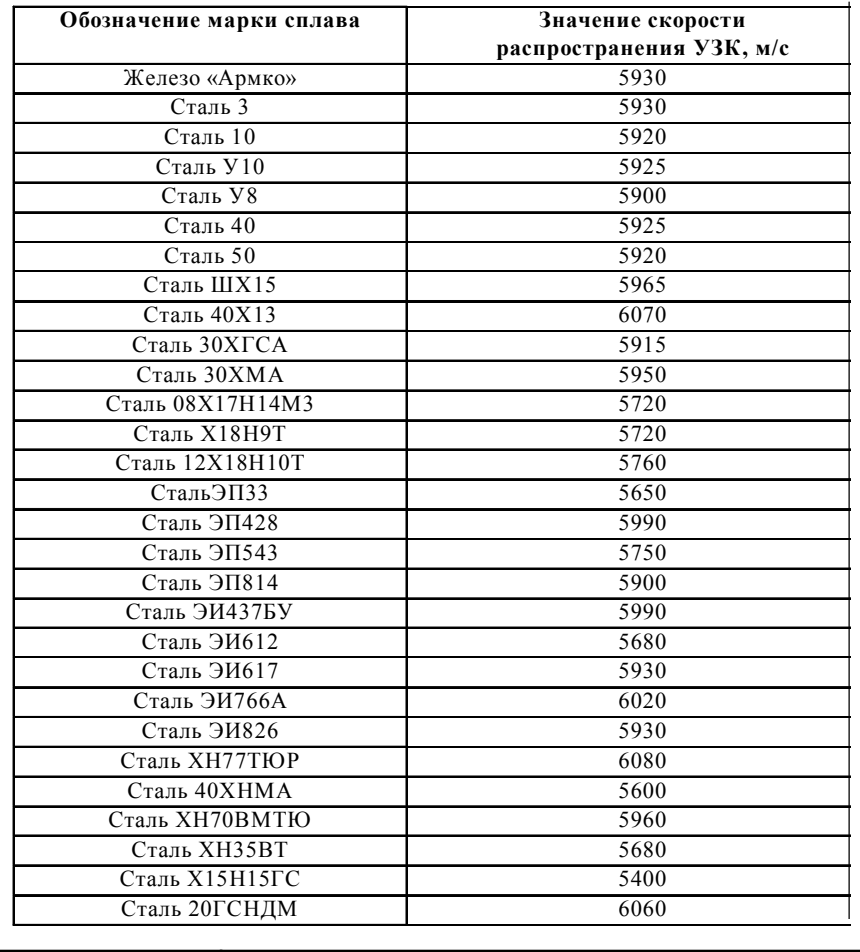

#### **Толщиномер ультразвуковой**

**УТ-98 "Скат"**

**Руководство по эксплуатации**

Страница 21 из 24

7.3. Устранение неисправностей ТМ должно производится лицами, имеющими специальную подготовку, или в специализированных сервисных центрах при организациях, производящих их продажу.

#### **8. ПРАВИЛА ТРАНСПОРТИРОВКИ, ХРАНЕНИЯ И ЭКСПЛУАТАЦИИ**

8.1. Толщиномер допускается транспортировать в специальном упаковочном футляре любым видом транспорта. В процессе транспортировки не допускается:

• прямое воздействие на ТМ атмосферных осадков;

• совместная перевозка ТМ с агрессивными и коррозионно-активными веществами;

• механические удары.

8.2. ТМ должен храниться в упаковочном футляре в сухих отапливаемых помещениях при относительной влажности воздуха до 80%. В помещениях для хранения не допускается наличия агрессивных газов, паров кислот и других веществ, вызывающих коррозию.

8.3. В процессе эксплуатации ТМ следует оберегать от прямого воздействия влаги и агрессивных веществ, вызывающих коррозию.

> **Толщиномер ультразвуковой УТ-98 "Скат"**

**Руководство по эксплуатации**

Страница 20 из 24 20 5

## **3. УСТРОЙСТВО И ПРИНЦИП РАБОТЫ**

3.1. Принцип работы толщиномера основан на ультразвуковом импульсном эхо-методе измерения, который использует свойства ультразвуковых колебаний (УЗК) отражаться от границы раздела сред с разными акустическими сопротивлениями.

Электронный блок толщиномера вырабатывает электрический импульс, подаваемый на передающую пластину пьезоэлектрического преобразователя раздельно-совмещенного типа, которая излучает импульс УЗК через линию задержки (призму преобразователя) в изделие, толщину которого надо измерить. Импульс УЗК распространяется в изделии до внутренней поверхности, отражается от нее, распространяется в направлении наружной поверхности, и, пройдя линию задержки, принимается приемной пластиной.

Время распространения УЗК однозначно связано с толщиной изделия h зависимостью: h=C\*t/2

где: с - скорость распространения УЗК в материале изделия;

t - время распространения УЗК от одной грани до другой и обратно.

3.2. Включение питания ТМ осуществляется выключателем S1 (см. функциональную схему ТМ на рис. 1). Напряжение аккумулятора поступает на стабилизатор (Ст) +5В для питания цифровой части толщиномера, и на коммутируемый стабилизатор (КСт) +5В для питания усилителя приемной пластины пьезоэлектрического преобразователя (ПЭП). При снижении напряжения аккумулятора <7,ЗВ схема контроля питания (СКП), при ее опросе ОЭВМ, формирует на выходе импульс логической 1, по которому ОЭВМ индицирует (мерцание первого знакоместа второй строки жидкокристаллического индикатора) разряд аккумулятора.

3.3. Центральным узлом толщиномера является ОЭВМ, которая осуществляет прием команд и параметров с клавиатуры (Кл), управление индикатором, организацию всех режимов работы ТМ, проверку на допустимость введенных параметров и блокировку некорректных операций, обеспечивает организацию измерительного процесса и передачу данных в компьютер.

3.4. Измерительная часть ТМ состоит из интегрального таймера (ИТ), измерительного генератора (ИГ), усилителя (УС), генератора импульсов возбуждения (ГИВ), триггера измерительного (ТИ). ИТ имеет три независимых канала и выполняет функции измерения временного интервала, блокировки ТИ, управления схемой регулировки временной чувствительности.

3.5. При измерении толщины ОЭВМ производит настройку ИТ, установку ТИ, разрешает работу ИГ, подает питание на УС и формирует импульс запуска ГИВ, который возбуждает передающую пластину ПЭП. Отраженный от нижней поверхности изделия акустический импульс поступает на приемную пластину ПЭП, где преобразуется в электрический сигнал, затем на усилитель, где после усиления и нормирования последний поступает на вход сброса ТИ. Импульс, сформированный

> Страница 5 из 24 **Толщиномер ультразвуковой УТ-98 "Скат" Руководство по эксплуатации**

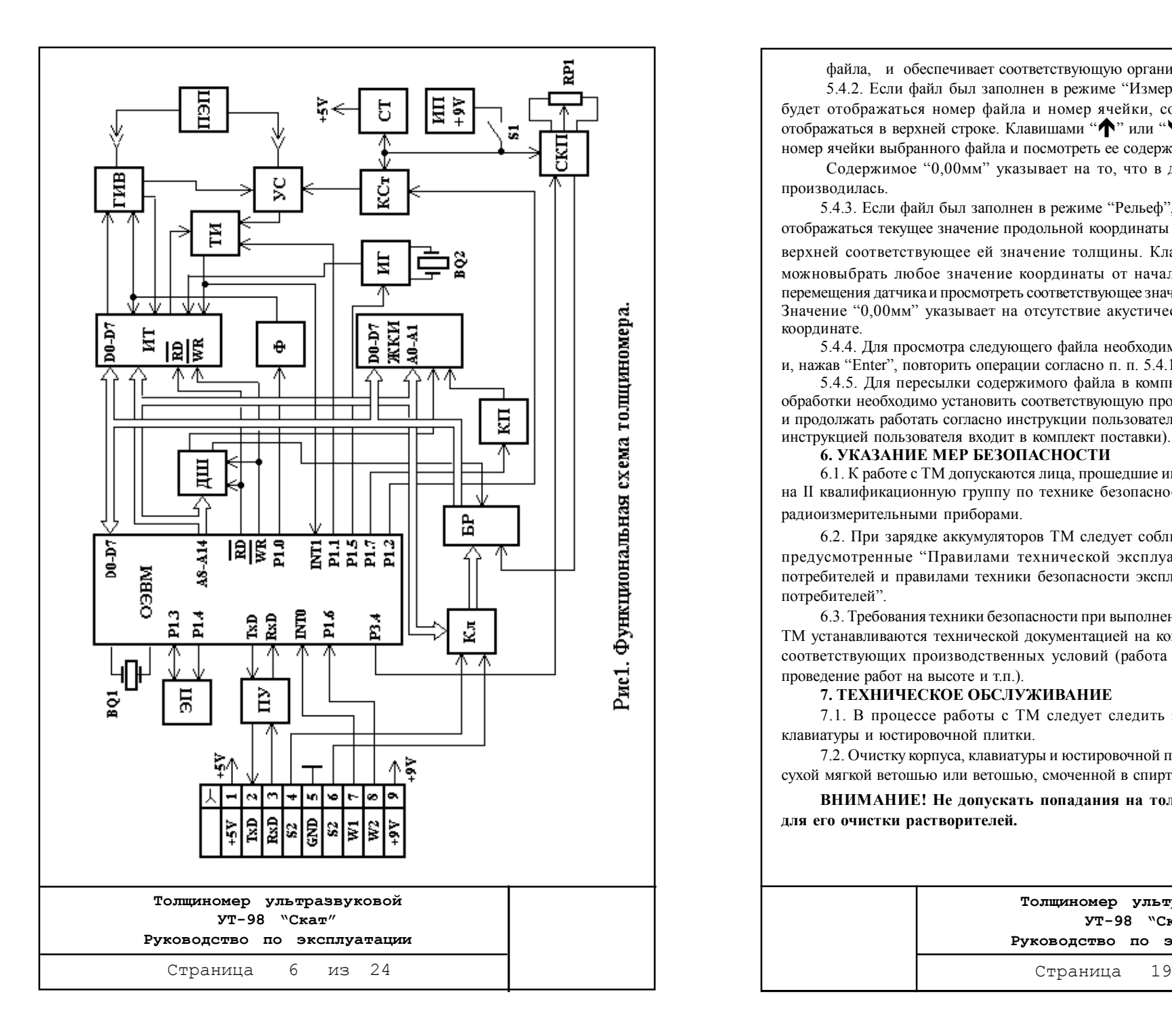

файла, и обеспечивает соответствующую организацию вывода.

5.4.2. Если файл был заполнен в режиме "Измерение" то в нижней строке будет отображаться номер файла и номер ячейки, содержание которой будет отображаться в верхней строке. Клавишами " $\bigwedge$ " или " $\bigvee$ " можно выбрать любой номер ячейки выбранного файла и посмотреть ее содержимое.

Содержимое "0,00мм" указывает на то, что в данную ячейку запись не производилась.

5.4.3. Если файл был заполнен в режиме "Рельеф", то в нижней строке будет отображаться текущее значение продольной координаты в виде "L=XXXX мм", а в верхней соответствующее ей значение толщины. Клавишами " $\blacklozenge$ " или " $\blacklozenge$ " можновыбрать любое значение координаты от начальной до конечной точек перемещения датчика и просмотреть соответствующее значение измеренной толщины. Значение "0,00мм" указывает на отсутствие акустического контакта на данной координате.

5.4.4. Для просмотра следующего файла необходимо выйти в основное меню и, нажав "Enter", повторить операции согласно п. п. 5.4.1.2 и 5.4.1.3,

5.4.5. Для пересылки содержимого файла в компьютер и последующей его обработки необходимо установить соответствующую программу на Ваш компьютер и продолжать работать согласно инструкции пользователя (дискета с программой и инструкцией пользователя входит в комплект поставки).

#### **6. УКАЗАНИЕ МЕР БЕЗОПАСНОСТИ**

6.1. К работе с ТМ допускаются лица, прошедшие инструктаж и аттестованные на II квалификационную группу по технике безопасности при работе с электрорадиоизмерительными приборами.

6.2. При зарядке аккумуляторов ТМ следует соблюдать меры безопасности, предусмотренные "Правилами технической эксплуатации электроустановок потребителей и правилами техники безопасности эксплуатации электроустановок потребителей".

6.3. Требования техники безопасности при выполнении работ с использованием ТМ устанавливаются технической документацией на конкретный объект с учетом соответствующих производственных условий (работа в закрытых помещениях, проведение работ на высоте и т.п.).

**7. ТЕХНИЧЕСКОЕ ОБСЛУЖИВАНИЕ**

7.1. В процессе работы с ТМ следует следить за чистотой его корпуса, клавиатуры и юстировочной плитки.

7.2. Очистку корпуса, клавиатуры и юстировочной плитки следует производить сухой мягкой ветошью или ветошью, смоченной в спирте.

**ВНИМАНИЕ! Не допускать попадания на толщиномер и применения для его очистки растворителей.**

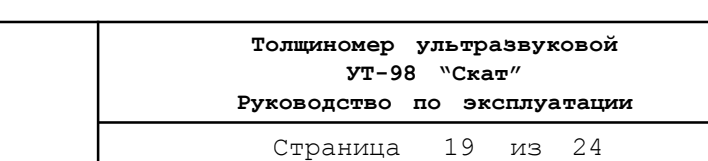

 Координаты с нулевыми значениями толщины в верхней строке индикатора указывают на то, что в этих точках акустический контакт отсутствовал. При повторном движении в прямом направлении возобновляется измерение толщины и продолжается заполнение файла.

**При достижении максимального значения продольной координаты Lmax (см. п. 4.18) ее изменение при дальнейшем перемещении МСУ в прямом направлении происходить не будет.**

5.3.10. В конечной точке траектории прекратить перемещение МСУ и нажать клавишу "Enter". При этом автоматически запоминается координата конечной точки и идентификатор режима, в котором заполнялся файл, а затем произойдет возврат в основное меню. Если при движении в прямом или обратном направлении будет нажата клавиша "Enter", в памяти ТМ запоминается координата конечной точки, которая индицировалась в нижней строке в момент нажатия.

5.3.11.При необходимости регулировки чувствительности усилительного тракта и выбора скорости УЗК, хранящейся в однойт из трех ячеек памяти (С1, С2, Сн) нажать клавишу ", при этом ТМ перейдет в подрежим ручной регулировки чувствительности, сохранив предыдущее состояние. Регулировка чувствительности и выход из режима производится в соответствии с пунктом 4.9.1, а выбор необходимой скорости УЗК осуществляется с помощью клавиши " $\rightarrow$ ", а с помощюью клавиши  $\cdot$   $\cdot$  можно просмотреть значение скорости УЗК в выбранной ячейке (С1, С2, Сн). Для выхода из подрежима клавишей "• вернуть показания толщины XX, XXмм в

верхней строке и нажать "Enter", ТМ сохранит выбранное значение скорости и чувствительности. 5.3.12. Для выбора и заполнения результатами измерений следующего файла

повторить операции по п. п. 5.3.6 - 5.3.10.

**5.4. Порядок работы с ТМ в режиме "Вывод".** Данный режим предназначен для просмотра ячеек выбранного файла и передачи содержимого файла в компьютер для дальнейшей обработки.

5.4.1. Если предполагается передача содержимого файла в компьютер, необходимо:

5.4.1.1. Подсоединить один из разъемов кабеля связи к интерфейсному разъему ТМ (разъем со штырями), второй (с гнездами) к разъему одного из последовательных портов com1 или com2.

5.4.1.2. Выбрать клавишами " $\blacklozenge$ " или " $\blacktriangleright$ " сообщение "Вывод-?" и нажать "Enter". После нажатия будет запущен режим "Вывод", и в верхней строке индикатора появится сообщение "ХХФайл". Число (XX) указывает номер файла.

5.4.1.3. При помощи клавиш " $\bigwedge$ " или " $\bigvee$ " установите тот номер файла, которой вы желаете передать в компьютер или просмотреть. Нажать клавишу "Enter" или "**M**". ТМ автоматически определяет, в каком режиме произведено заполнение

> **Толщиномер ультразвуковой УТ-98 "Скат" Руководство по эксплуатации**

Страница 18 из 24

ТИ и длительность которого пропорциональна измеряемой толщине, поступает на вход разрешения счета одного из каналов ИТ, где он преобразуется в цифровой код пропорциональный длительности импульса разрешения. ОЭВМ считывает код и отображает измеренное значение на индикаторе.

3.6. В энергонезависимой памяти (ЭП) толщиномера хранятся параметры настройки, идентификаторы режима, а также результаты измерений.

3.7. В режиме работы ТМ "Рельеф" малогабаритное сканирующее устройство (далее - МСУ) подключается к интерфейсному разъему ХР1. Сигналы датчика пути МСУ обрабатываются ОЭВМ, которая осуществляет привязку измеренных значений толщины к продольной координате и запоминание рельефа изделия в энергонезависимой памяти.

3.8. Связь ТМ с компьютером осуществляется через последовательный порт RS232. Интерфейсный разъем ТМ соединяется с последовательным портом компьютера, и специальная программа (дискета с программой и инструкцией для пользователя входит в комплект поставки) осуществляет прием и обработку результатов измерений. Преобразователь уровней (ПУ) осуществляет согласование стандартных уровней сигнала канала RS232 с уровнями ОЭВМ.

3.9. При проведении измерений в любом режиме результаты отображаются в первой строке индикатора, начиная со второго знакоместа.

3.10. Наличие или отсутствие акустического контакта индицируется на первом знакоместе верхней строки индикатора - при наличии акустического контакта здесь отображается служебный символ "**|** ".

3.11. Программное обеспечение ТМ имеет два меню: Главное меню и меню "Настройка", и построено таким образом, что при включении питания ТМ переходит в основное меню, в котором можно выбрать один из основных режимов работы, название которых отображается в первой строке индикатора, причем первым отображается наименование режима, в котором ТМ работал до выключения.

3.11.1. Главное меню содержит следующие режимы:

"Настр. -?"; "Измер. -?"; "Рельеф -?"; "Вывод-?".

3.11.2. Меню "Настройка" содержит следующие режимы:

"Нуль-?"; "Скорость"; "Точность", "Файлы-?".

Выбор необходимого режима как в Главном меню, так и в меню "Настройка" производится клавишами ">" или " $\leftarrow$ ". Запуск выбранного режима работы осуществляется нажатием клавиши " Enter"

Переход из Главного меню в меню "Настройка" производится из режима "Настр. -?" нажатием клавиши " Enter" .

Переход из меню "Настройка" в в режим "Измер. -?" Главного меню осуществляется нажатием клавиши "М" из любого режима меню "Настройка".

3.12. Запуск подрежима ручной регулировки чувствительности осуществляется нажатием клавиши в режимах "Измер. -?" и "Рельеф -?" Главного меню, а также "Нуль-?" и "Скорость" меню "Настройка".

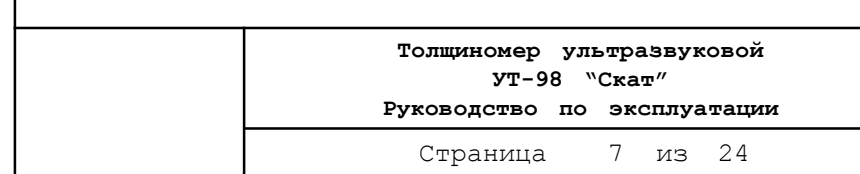

Программа обслуживания клавиатуры ТМ построена таким образом, что клавиши "  $\bigwedge$  "  $\bigvee$  " работают с автоповтором, то есть при нажатии и удержании этих клавиш выбираемый параметр непрерывно увеличивается или уменьшается, при этом скорость их изменения увеличивается.

Остальные клавиши срабатывают после нажатия и последующего отпускания.

#### 3.13. Конструкция толщиномера.

Электронный блок ТМ выполнен на одной плате. На передней панели корпуса ТМ расположена клавиатура управления, окно индикатора и юстировочная плитка, предназначенная для юстировки электронной измерительной схемы. На торцевой части корпуса находятся разъемные соединения для подключения преобразователя, а также интерфейсный разъем для подключения одного из следующих устройств:

• МСУ с датчиком продольной координаты;

• последовательного порта компьютера;

С противоположной стороны корпуса панели управления ТМ под крышкой находится отсек, в котором устанавливается источник питания. На левой боковой панели ТМ расположен выключатель питания. Расположение органов управления и разъемов ТМ приведены на рис. 2.

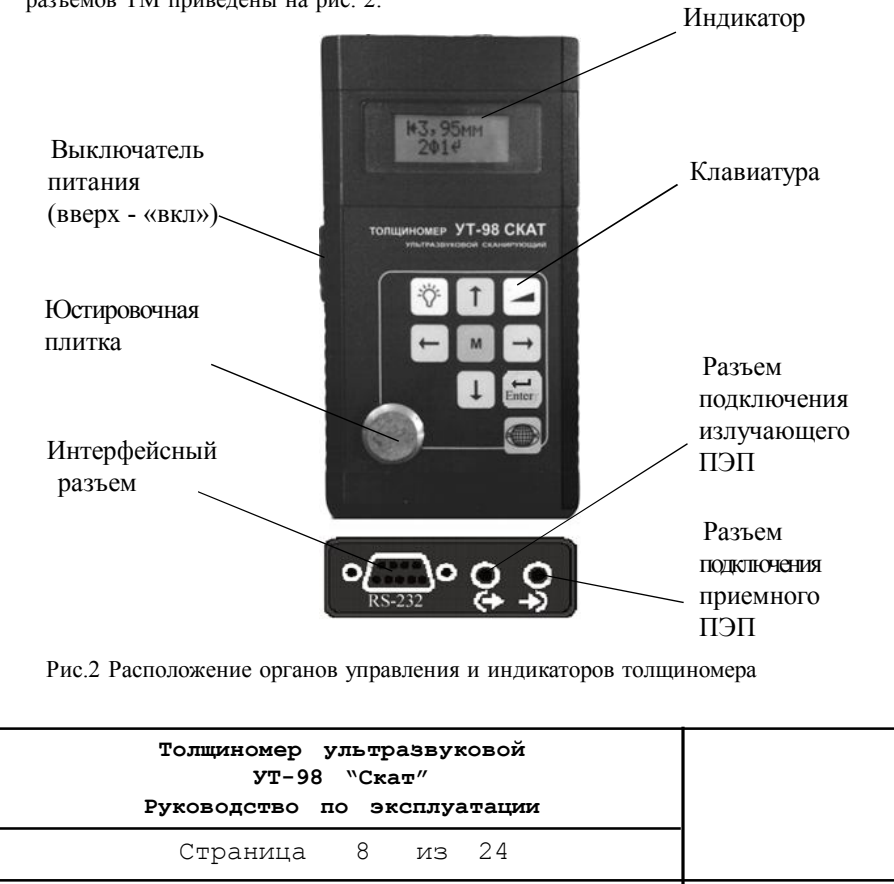

## **ВНИМАНИЕ! В процессе очистки все предыдущие результаты измерении, хранившиеся в данном файле, уничтожаются, память обнуляется.**

Время очистки не более 30 с и зависит от размера файла. В режиме "Рельеф", перед началом измерений, очистка выбранного файла происходит сразу после нажатия клавиш "Enter" или "M", поэтому при выборе файла необходимо быть

уверенным, что содержимое файла уже передано в компьютер или больше не понадобится.

5.3.7. После завершения операций по пункту 5.3.6 в первой строке индикатора появится сообщение "0,00 мм", во второй "L = 0 мм". Это означает, что начинает работать измерительная часть ТМ и МСУ. В первой строке будут отображаться результаты измерений, во второй - продольная координата.

5.3.8. Установить МСУ с ПЭП на контролируемое изделие таким образом, чтобы акустический преобразователь был впереди по направлению перемещения. При проведении подготовительных работ и установки МСУ на изделие возможно вращение его колес, а соответственно и отображение ненулевых показаний продольной координаты, поэтому МСУ необходимо установить немного впереди начальной точки сканирования и, откатить его назад до начальной точки и установки нулевых показаний продольной координаты.

5.3.9. Добиться акустического контакта (засветки служебного символа "**|** " на первом знакоместе верхней строки индикатора), а затем перемещать МСУ по намеченной траектории до конечной точки. Скорость перемещения не должна превышать 50 мм/с. Во время перемещения происходит непрерывное измерение толщины с отображением минимального значения в верхней строке индикатора, при этом в нижней строке будет отображаться прдольная координата - расстояние, пройденное от начальной точки.

При прохождении каждого участка контролируемого изделия длиной 2 мм (сигнал поступает от датчика продольной координаты МСУ) минимальное значение измеренной на этом интервале толщины будет автоматически занесено в текущую ячейку памяти выбранного файла. Таким образом, по мере перемещения МСУ с ПЭП по поверхности изделия выбранный файл будет последовательно заполняться минимальными значениями толщины, измеренными на дискретных интервалах длиной 2 мм.

В интервалах, где акустический контакт отсутствовал, в соответствующие ячейки файла будет записан 0.

По мере перемещения ПЭП необходимо следить за наличием акустического контакта, и при его отсутствии откатить МСУ в обратном направлении до места потери контакта. При движении в обратном направлении измерения толщины прекращаются и производится обратный отсчет продольной координаты (вычитается пройденный в обратном направлении путь от координаты точки возврата), при этом в верхней строке индикатора будут отображаться значения толщин записанные в ячейках памяти файла при движении в прямом направлении, а в нижней строке значения координаты.

> Страница 17 из 24 **Толщиномер ультразвуковой УТ-98 "Скат" Руководство по эксплуатации**

5.2.13. При недостаточной освещенности на рабочем месте включить режим подсветки индикатора, нажав клавишу  $\frac{1}{2}$ . При наличии акустического контакта индикатор подсвечивается непрерывно.

С момента пропадания акустического контакта индикатор продолжает подсвечиваться в течении 19 с, и если за это время контакт не восстанавливается, подсветка автоматически отключается. Повторный запуск подсветки происходит автоматически даже при кратковременном восстановлении акустического контакта. При отсутствии акустического контакта для повторного запуска

подсветки следует дважды нажать клавишу .

**ВНИМАНИЕ! При непрерывной подсветке индикатора ток потребления ТМ увеличивается на 30%.**

Для выключения режима подсветки необходимо нажать клавишу  $\frac{1}{2}$ .

5.2.14. Для выхода из режима "Измерение" в основное меню ТМ нажать " Enter ". При этом все результаты измерений, занесенные в ячейки выбранного файла, будут сохранены, номер файла и номер точки, в которую был занесен последний результат, запоминаются в памяти ТМ, и при повторном запуске данного режима сразу будут отображаться на индикаторе.

5.2.15. Для выбора и заполнения результатами измерений следующего файла повторить операции по п. п. 5.2.5 - 5.2.10.

**5.3. Порядок работы в режиме "Рельеф".** Данный режим предполагает работу ТМ с МСУ и непрерывное измерение толщины изделия при движении встроенного в МСУ преобразователя по намеченной траектории.

5.3.1. Подготовить контролируемую поверхность в соответствии с требованиями п. 8.2.1.

5.3.2. Нанести слой контактной смазки в соответствии с требованиями п. 5.2.2.

5.3.3. Подсоединить МСУ и его ПЭП к разъемам на верхней торцевой панели ТМ.

5.3.4. Произвести подготовку ТМ к работе с ПЭП МСУ согласно положениям раздела 4.

5.3.5. Выбрать клавишами " $\rightarrow$ " или " $\leftarrow$ " сообщение "Рельеф-?" и нажать "Enter". После нажатия будет запущен режим "Рельеф" и в верхней строке индикатора появится сообщение "ХХФайл ". Число (XX) указывает номер файла.

5.3.6. При помощи клавиш " $\bigwedge$ " или " $\bigvee$ " выбрать любой номер файла согласно файловой организации, указанной в нижней строке. Нажать клавишу "Enter" или "**M**" . В верхней строке индикатора появится сообщение "Очистка", указывая на то, что выполняется очистка выбранного файла.

> **Толщиномер ультразвуковой УТ-98 "Скат" Руководство по эксплуатации**

Страница 16 из 24

## **4. ПОДГОТОВКА К РАБОТЕ**

4.1. Подсоединить преобразователь к разъемам на торцевой панели электронного блока с помощью соединительных кабелей.

4.2. Установить источник питания (аккумулятор или элемент) в батарейный отсек, соблюдая полярность контактов.

4.3. Включить толщиномер, переведя переключатель на левой боковой панели в верхнее положение. В случае, если источник питания разряжен (мерцание первого знакоместа в нижней строке индикатора), извлечь источник питания из батарейного отсека и поставить на подзарядку (аккумулятор), или заменить его (элемент).

4.4. В верхней строке индикатора ТМ (в зависимости от режима работы толщиномера перед предыдущим выключением) появится одно из сообщений основного меню: "Настр.-?, "Измер.-?", "Рельеф-?", "Вывод-?".

4.5. Произвести юстировку измерительной части ТМ. Для чего:

4.5.1. Клавишами " $\leftarrow$ " или " $\rightarrow$ " выбрать режим "Настр.-?" и нажать клавишу " Enter". ТМ перейдет в меню "Настройка". На индикаторе появится сообщение "Нуль-?". В этом режиме производится юстировка измерительной части ТМ.

4.5.2. Протереть контактную поверхность преобразователя от контактной смазки и, НЕ УСТАНАВЛИВАЯ преобразователь на юстировочную плитку, нажать клавишу "Enter". На индикаторе ТМ появится сообщение "Нуль" и через 2-3 сек "0,00мм", указывая на то, что произведено согласование реверберационно-шумовой характеристики преобразователя с усилителем ТМ.

4.5.3. Нанести на поверхность юстировочной плитки, установленной на лицевой панели ТМ, слой контактной смазки, которая будет использована при контроле. Рекомендуемые контактные смазки для различных температур приведены в табл.2.

4.5.4. Установить преобразователь на юстировочную плитку. Прижатием преобразователя к поверхности юстировочной плитки добиться акустического контакта (на первом знакоместе верхней строки индикатора должен отображаться знак "**|** ", свидетельствующий о наличии акустического контакта) и удерживать преобразователь в этом положении до завершения юстировки. Признаком завершения юстировки является отображение в верхней строке значения толщины юстировочной плитки, а в нижней строке Сн-скорость УЗК в юстировочной плитке (Сн=5930 м/с), и показания чувствительности усилительного тракта - Сн; <ХХ >.

4.6. После завершения юстировки измеренные и вычисленные в процессе юстировки параметры (задержка в призме преобразователя, чувствительность усилительного тракта, время блокировки триггера измерительного) будут автоматически записаны в память, а ТМ перейдет в подрежим ручной регулировки чувствительности, при этом в верхней строке индикатора будет отображаться результат измерения толщины юстировочной плитки, а в нижней строке Сн-скорость УЗК в юстировочной плитке и значение чувствительности усилительного

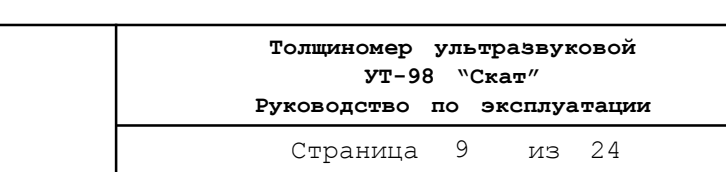

#### тракта -Сн; <ХХ >.

4.7. Если в начале юстировки, при не установленном на юстировочную плитку преобразователе, на индикаторе больше 10 с отображается "Нуль", или при установленном преобразователе не завершается процесс юстировки (переход в режим регулировки усиления) необходимо произвести перезапуск режима нажав клавишу "**M**", после чего повторить операции по пункту 4.5, предварительно проверив состояние соединительных кабелей и преобразователя.

Выход из подрежима юстировки (до его завершения) с помощью клавиши "**M**" можно применять также при ошибочном запуске этого режима, при этом параметры предыдущей настройки нарушены не будут.

4.8. Оптимальная чувствительность усилительного тракта устанавливается автоматически в процессе юстировки. Знак "минус" показывает ослабление чувствительности усилительного тракта в условных единицах (максимальное значение чувствительности соответствует < 0 >, а минимальное значение < - 92 >).

4.9. Режим ручной регулировки чувствительности позволяет проконтролировать уровень чувствительности ТМ и при необходимости изменить ее.

4.9.1 Регулировка чувствительности производится клавишами: " $\bigwedge$ "- увеличение, " $\bigvee$ "- уменьшение. При достижении верхнего или нижнего предельных значений чувствительности их дальнейшее изменение происходить не будет.

4.9.2. При нажатии "**M**" будет возвращена исходная чувствительность. При нажатии "Еnter" произойдет выход из режима и занесение измененной чувствительности в память. Если чувствительность не изменялась или после изменений была приведена в исходное состояние, в памяти останется ее прежнее значение.

4.10. По окончании операции юстировки необходимо убедиться в стабильности и точности измерений толщины юстировочной плитки, которая должна быть в пределах  $(3.00 \pm 0.03)$ мм.

4.10.1. Если при увеличении усилия прижатия преобразователя к плитке показания уменьшаются и выходят за указанный допуск, необходимо уменьшить чувствительность усилительного тракта согласно пункту 4.9.1.

4.10.2. Если точность измерения толщины плитки выходит за указанные выше пределы и регулировкой чувствительности невозможно добиться положительных результатов, необходимо выйти из режима, нажав клавишу "Еnter", и повторить операции согласно пунктам 4.4 и 4.5.

4.10.3. При достижении удовлетворительной точности измерения толщины юстировочной плитки выйти из режима, нажав клавишу "Enter". В верхней строке индикатора появится сообщение "Нуль-?".

4.11. Произвести утановку скорости УЗК материала контролируемого изделия, для этого клавишами " $\blacklozenge$ " " $\blacktriangleright$ " выбрать режим "Скорость". В нижней строке индикатора появится номер ячейки памяти, в которой хранится значение скорости УЗК (С1, С2 или Сн).

> **Толщиномер ультразвуковой УТ-98 "Скат" Руководство по эксплуатации**

Страница 10 из 24

5.2.10. Установить преобразователь на поверхность изделия и добиться надежного акустического контакта. В верхней строке индикатора будет непрерывно отображаться результат измерений. При потере акустического контакта или при резком отрыве преобразователя от поверхности контролируемого изделия на индикаторе будет отображаться результат последнего измерения. При восстановлении акустического контакта возобновится процесс измерения с отображением текущих результатов. Для занесения результата измерения в память ТМ необходимо нажать "**M**". Результат измерения, отображаемый на индикаторе в момент нажатия клавиши, будет занесен в ячейку выбранного файла. Номер файла и номер ячейки отображаются в нижней строке индикатора. При этом номер ячейки будет автоматически увеличен на 1, если он не является последним номером для данного размера файла, а результат измерения, отображаемый на индикаторе, обнуляется.

Клавишами " $\uparrow$ " или " $\downarrow$ " можно выбрать любую ячейку файла, провести измерение и занести в нее результат.

5.2.11. При нажатии клавиши "> " ТМ перейдет в режим "Быстрого сканирования", при этом на первом знакоместе нижней строки будет выведен знакоиндикатор режима " ". Этот режим является дополнительным к приведенному выше, и отличается только тем, что при измерении толщины на индикаторе отображается ее минимальное значение. Это дает возможность определить минимальное значение толщины контролируемого изделия при измерении в нескольких точках, или при плавном перемещении преобразователя по заданной траектории, а также при сканировании преобразователем по определенной площади.

Процесс занесения измеренного значения в выбранный файл производится аналогично описанному в п. 5.2.10. Для сброса в нуль измеренного и отображаемого на индикаторе значения, без занесения в файл, нажать"<sup>></sup> , Для возвращения в исходный режим (отображения текущих измерений) нажать " $\blacktriangleright$ ".

5.2.12. При необходимости регулировки чувствительности усилительного тракта и выбора скорости УЗК, хранящейся в однойт из трех ячеек памяти (С1, С2, Сн) нажать клавишу " ", при этом ТМ перейдет в подрежим ручной регулировки чувствительности, сохранив предыдущее состояние. Регулировка чувствительности и выход из режима производится в соответствии с пунктом 4.9.1, а выбор необходимой скорости УЗК осуществляется с помощью клавиши "", а с помощюью клавиши

 $\cdot \cdot \cdot$  можно просмотреть значение скорости УЗК в выбранной ячейке (С1, С2, Сн). Для выхода из подрежима клавишей "• вернуть показания толщины XX, XXмм в верхней строке и нажать "Enter", ТМ сохранит выбранное значение скорости и чувствительности.

> Страница 15 из 24 **Толщиномер ультразвуковой УТ-98 "Скат" Руководство по эксплуатации**

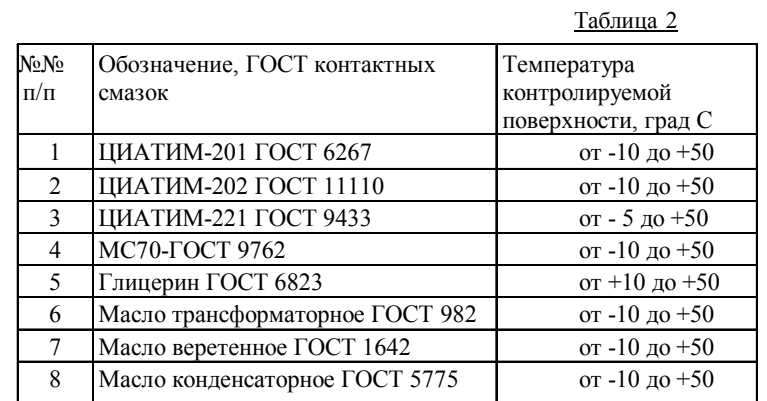

5.2.4. Произвести подготовку ТМ к работе с выбранным преобразователем в соответствии с требованиями раздела 4.

5.2.5. Клавишами "<sup>•</sup> " <sup>"</sup> выбрать "Измер. -?" и нажать "Enter". После нажатия будет запущен режим "Измерение", и в верхней строке индикатора появится сообщение "ХХФайл". Число (XX) указывает номер файла согласно выбранной организации.

5.2.6. При помощи клавиш " $\bigwedge$ " или " $\bigvee$ " выбрать любой номер файла согласно файловой организации, указанной в нижней строке.

5.2.7. Если выбранный файл очищать не нужно, а необходимо только дополнить результатами новых измерений, следует нажать "**M**".

5.2.8. Если необходимо очистить выбранный файл - нажать "Enter". На индикаторе появится сообщение "Очист. -?". Этот запрос является защитой от ошибочного разрушения содержимого выбранного файла. Для отмены очистки нажать "**M**", а для подтверждения нажать "Enter". После нажатия клавиши "Enter" в верхней строке индикатора будет выведено сообщение "Очистка", указывая, что выполняется очистка выбранного файла.

**ВНИМАНИЕ! В процессе очистки все предыдущие результаты измерений, хранившиеся в данном файле, уничтожаются, память обнуляется.**

Время очистки не более 30 с и зависит от размера файла.

5.2.9. После выполнения операций по п. п. 5.2.5 - 5.2.8 в верхней строке индикатора будет отображено "0,00мм", в нижней "ХХФХХХХ". Первое число (XX) нижней строки указывает номер выбранного файла, второе (ХХХХ) - текущий номер ячейки памяти, в которую будет записан результат измерения.

> **Толщиномер ультразвуковой УТ-98 "Скат" Руководство по эксплуатации**

Страница 14 из 24

4.11.1. Если предполагается измерение скорости образца, целесообразно перед запуском подрежима "Тест" в режиме "Скорость" " перейти в подрежим ручной регулировки чувствительности при помощи клавиши ", установить преобразователь на тест-образец и проверить стабильность показаний толщины.

Если при увеличении усилия прижатия преобразователя к поверхности образца показания толщины образца значительно уменьшаются по сравнению с номинальной, необходимо уменьшить чувствительность согласно пункта 4.9.1.

4.11.2. В режиме "Скорость" нажать клавишу "Enter". В верхней строке индикатора будет отображено значение скорости распространения УЗК, сохраненное после предыдущей настройки или юстировки в энергонезависимой памяти в ячейке с номером, указанной в нижней строке (С1, С2 или Сн).

4.11.3. Если скорость распространения УЗК в изделии известна и совпадает с отображаемой - оставить ее без изменений, а при несовпадении клавишами " $\bigwedge$ " или "У" установить требуемую величину и нажать "Enter". При этом ТМ вернется в исходное состояние режима "Скорость", установленная скорость будет записана в энергонезависимую память, номер ячейки которой будет указан в нижней строке. С помощью клавиши " $\bigwedge$ " можно выбрать одну из дв ух ячеек памяти С1 или С2 для записи скорости УЗК (третья ячейка пямяти содержит скорость УЗК в юстировочной плитке Сн=5930 м/сек, значение которой не изменяется). Некоторые значения скорости УЗК для различных материалов приведены в Приложении 1.

4.11.4. Если скорость распространения УЗК неизвестна, ее необходимо определить на образце, для этого в режиме "Скорость" нажать клавишу "Enter", а затем клавишу "**M**" , и ТМ перейдет в подрежим "Тест", в верхней строке индикатора будет отображена толщина образца предыдущей настройки "X, XX мм" (Х - любая десятичная цифра), во второй сообщение "Тест". Образец должен быть известной толщины и изготовлен из того же материала, что и контролируемое изделие.

4.11.5. Клавишами " $\bigwedge$ " или " $\bigvee$ " набрать значение толщины образца, на котором будет производиться измерение скорости УЗК. При этом следует учитывать, что:

• допустимый для ТМ диапазон толщин в режиме "Тест" 3,00 . .. 100,0мм;

• оптимальный с точки зрения гарантируемой точности измерений скорости распространения УЗК диапазон толщин 10 ... 100,0 мм

4.11.6. Нажать клавишу "Enter". В верхней строке индикатора будет отображено "0, 00мм".

4.11.7. Установить преобразователь на образец, добиться акустического контакта и удерживать до завершения измерения скорости (ОЭВМ ТМ автоматически производит измерение скорости УЗК в образце, при этом в

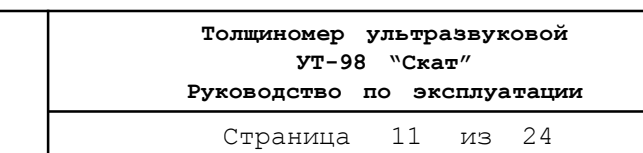

верхней строке индикатора непрерывно отображаются результаты измерения его толщины. Признаком завершения измерения является отображение в верхней строке индикатора введенной толщины образца, в нижней - измеренного значения скорости.

4.11.8 Если процесс измерения скорости не завершается длительное время, или его результат вызывает сомнение, перезапустить подрежим "Тест", нажав клавишу

"**M**", и повторить пункт 4.11.7.

4.11.9. Занести измеренное значение скорости в память ТМ, нажав "Enter". Измеренная в тест-образце скорость распространения УЗК будет записана в ячейку памяти номер которой будет указан в нижней строке индикатора.

4.11.10. В режиме "Точность" с помошью клавиши " $\bigwedge$ "можно установить количество значащих цифр после запятой измеряемой толщины (0,01 или 0,1).

4.12. Режим "Файлы" позволяет отформатировать (разделить на отдельные независимые блоки) энергонезависимую память, в соответствии с табл.1.

Таблица 1

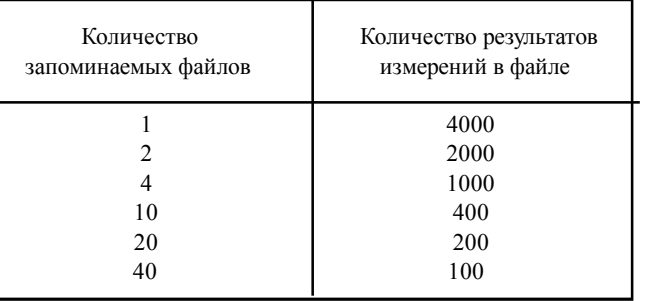

После форматирования выбранная организация памяти сохраняется при выключении и последующем включении ТМ.

4.12.1. Для запуска режима "Файлы" нажать клавишу " Enter ". В верхней строке индикатора появится сообщение "Файлы", в нижней строке будет выведено одно из сообщений: "1-(4000)'; "2-(2000)"; "4-(1000)"; "10-(400)"; "20-(200)"; "40- (100)". Приведенные сообщения указывают на файловую организацию, существующую на данный момент. Первые цифры сообщения указывают на количество файлов при данной организации, цифры в скобках на максимально возможное количество результатов измерений, запоминаемых в файле.

4.12.2. Для сохранения данной организации нажать "М", при этом ТМ выйдет в прдыдущее состояние -"Файлы-?".

4.12.3. Для переформатирования памяти необходимо клавишами "" или " выбрать необходимую файловую организацию и нажать "Enter". В верхней

> **Толщиномер ультразвуковой УТ-98 "Скат" Руководство по эксплуатации**

Страница 12 из 24

строке индикатора появится сообщение "Формат-?". Для отмены запроса на форматирование нажать "**M**", после чего ТМ вернется в предыдущее состояние. Для запуска форматирования нажать "Enter". На индикаторе в верхней строке будет отображено "Формат ", указывая, что идет форматирование памяти.

**4.13. ВНИМАНИЕ! В процессе операции форматирования все предыдущие результаты измерений, хранящиеся в памяти, уничтожаются, память обнуляется и устанавливается вновь выбранная файловая организация. Время форматирования не более 30 с.**

4.14. После завершения операции форматирования ТМ выходит в меню режима настройки, и на индикаторе появляется сообщение "Нуль-?". На этом настройка завершена и ТМ готов к работе.

4.15. Для выхода в основное меню нажать "**M**".

4.16. Все параметры настройки сохраняются в памяти, поэтому, если преобразователь не заменяется, то нет необходимости производить повторную настройку, следует только проверить правильность и стабильность показаний на образцах известной толщины.

4.17. Форматирование памяти ТМ следует производить только в случае, если выбранная файловая организация Вас не удовлетворяет.

4.18. При работе в режиме "Рельеф" размер файла (количество точек в файле) и максимальное значение продольной координаты связаны соотношением:

#### $Lmax = N * k$

где: Lmax - максимальная длина контролируемого объекта, результаты измерения которого можно разместить в данном файле:

 $N$  - размер файла;  $k = 2$ мм- шаг прозвучивания

## **5. ПОРЯДОК РАБОТЫ**

5.1. Использование толщиномера возможно в режимах: "Измерение", "Рельеф" и "Вывод".

#### **5.2. Порядок работы с ТМ в режиме "Измерение".**

5.2.1. Провести предварительную подготовку поверхности контролируемого изделия в местах установки преобразователя, для этого:

• очистить с помощью металлической щетки в местах контроля поверхность изделия от окалины, защитных покрытий, наплавок металла и других грубых неровностей поверхности;

• при проведении измерении на трубах диаметром менее 60мм с эродированной или корродированной поверхностью места установки преобразователей дополнительно очистить шкуркой шлифовальной.

5.2.2. Нанести слой контактной смазки на поверхность контролируемых участков. Рекомендуемые виды контактных смазок в зависимости от температуры проведения контроля приведены в табл. 2. Смазки поз.6 и 8 (табл.2) рекомендуется использовать при контроле изделий с шероховатостью поверхности Rz < 40 мкм.

5.2.3. Подключить преобразователь к разъемам на торцевой панели электронного блока с помощью соединительных кабелей.

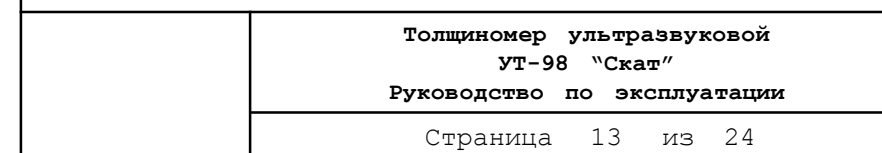